Sage 50 Accounts #4 Unveiling answers – Our top 5 VAT Questions answered.

**Jacqui Wilson**

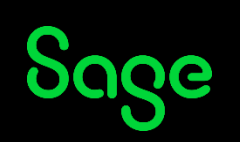

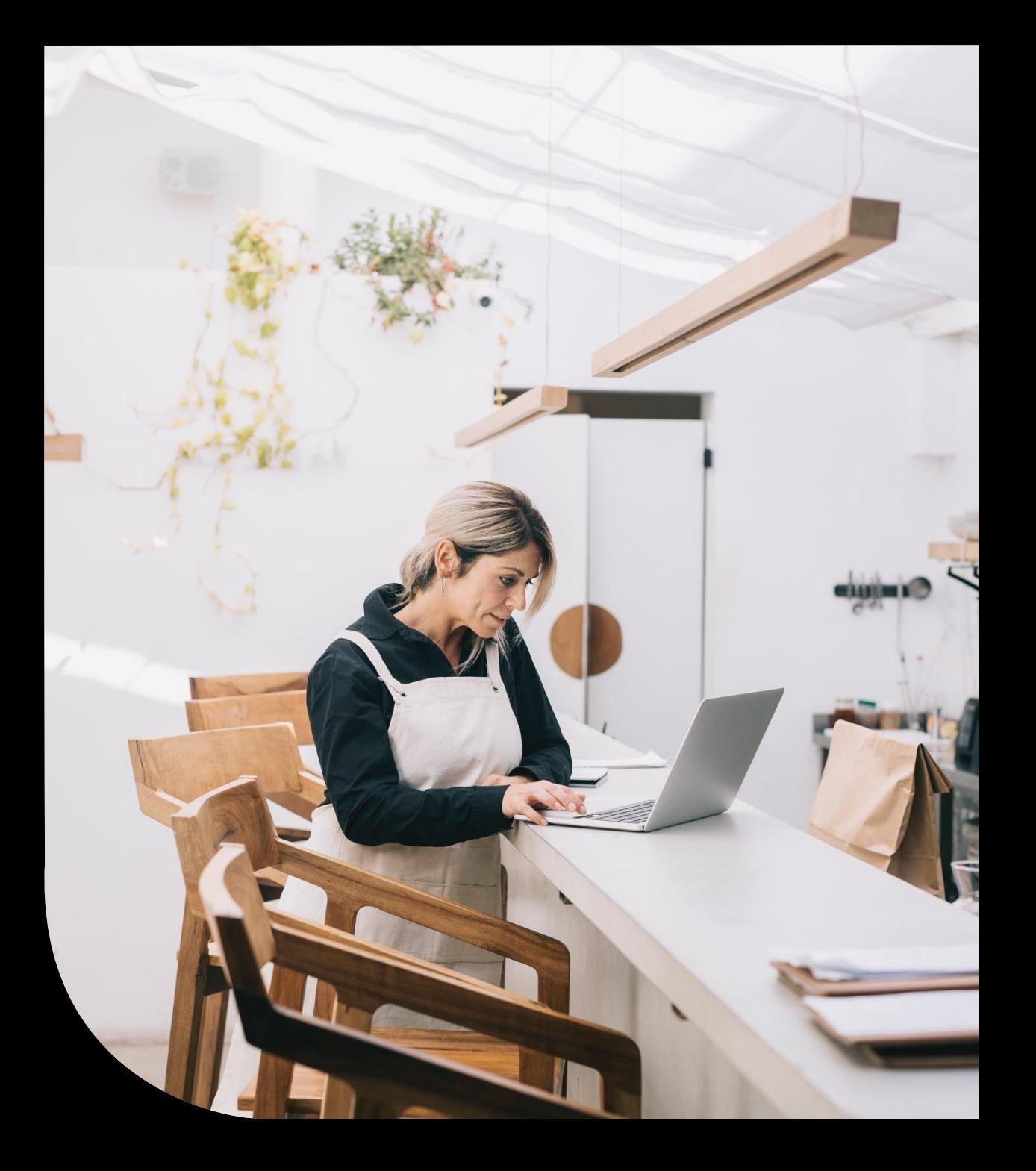

#### Housekeeping

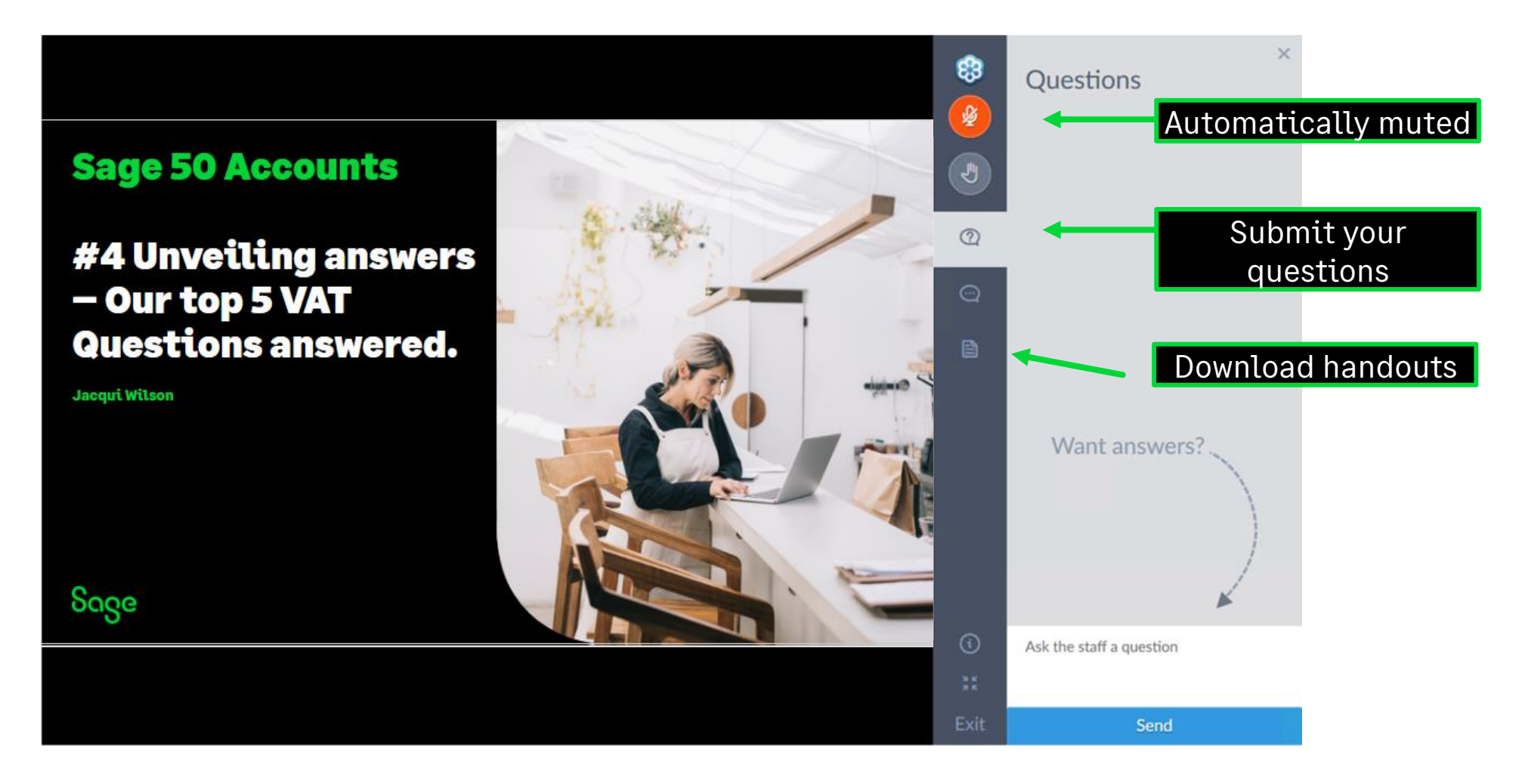

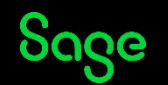

#### Contents

**What tax code should I use?**

**I have submitted in error.**

**Why do my figures not match the control account balances?**

**Postponed Accounting.**

**Posting journals to impact the VAT Return.**

**Bonus Questions**

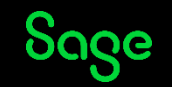

### VAT Proficiency badge

We have 7 different sessions running covering various VAT topics. Attend 4 of the 7 **live** sessions to receive the digital badge. These will start to be issued in the first 2 weeks of April.

Session 1 – Crack the Code – Mastering tax codes

Session 2 – Prepare and Reconcile with Ease

Session 3 – Effortlessly complete and submit

#### **Session 4 – Our top 5 Questions answered**

Session 5 – Exploring the VAT verification checks

Session 6 **–** Running reports for confident reconciliation

Session 7 – Correcting VAT transactions

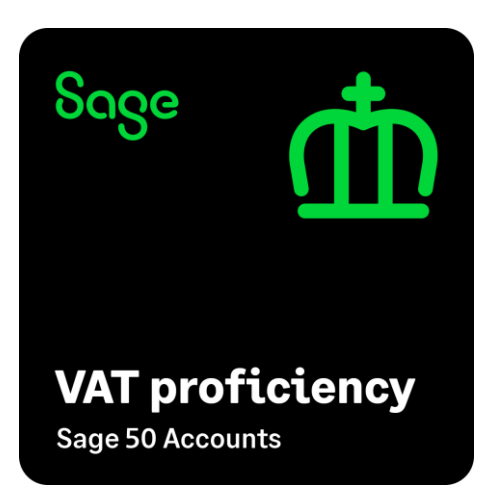

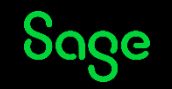

#### What tax code should I use?

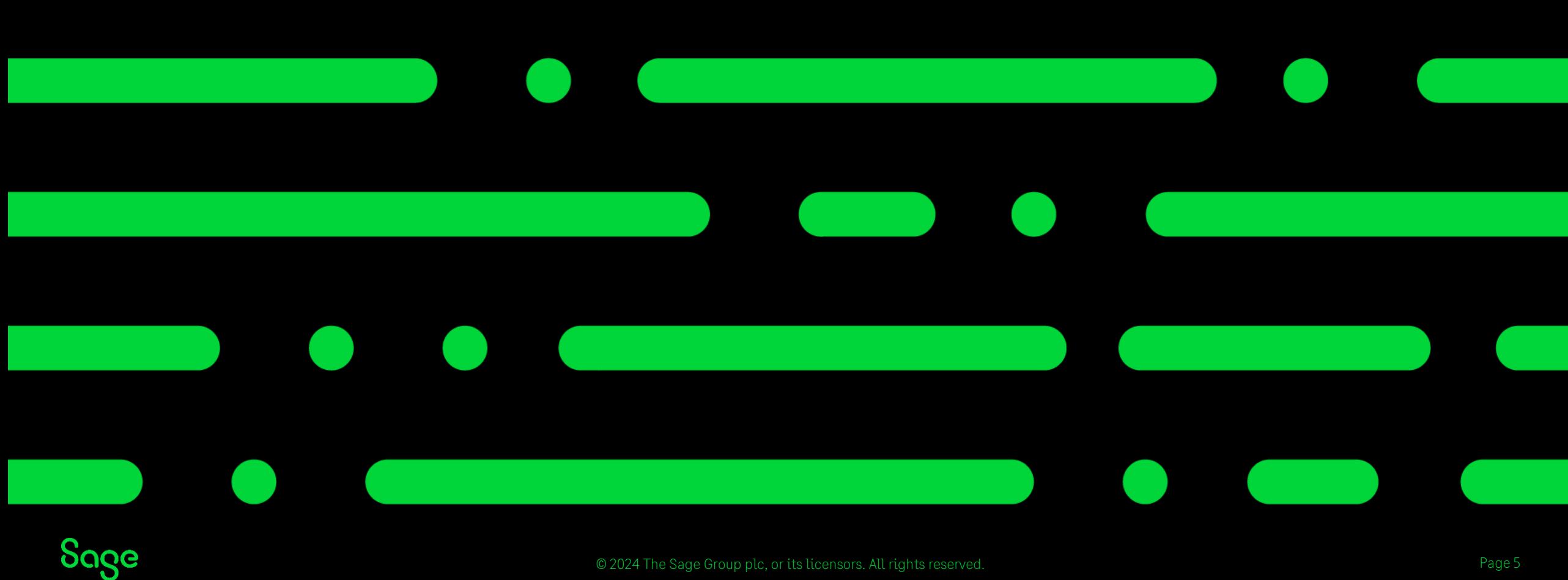

© 2024 The Sage Group plc, or its licensors. All rights reserved.

#### What tax code should I use?

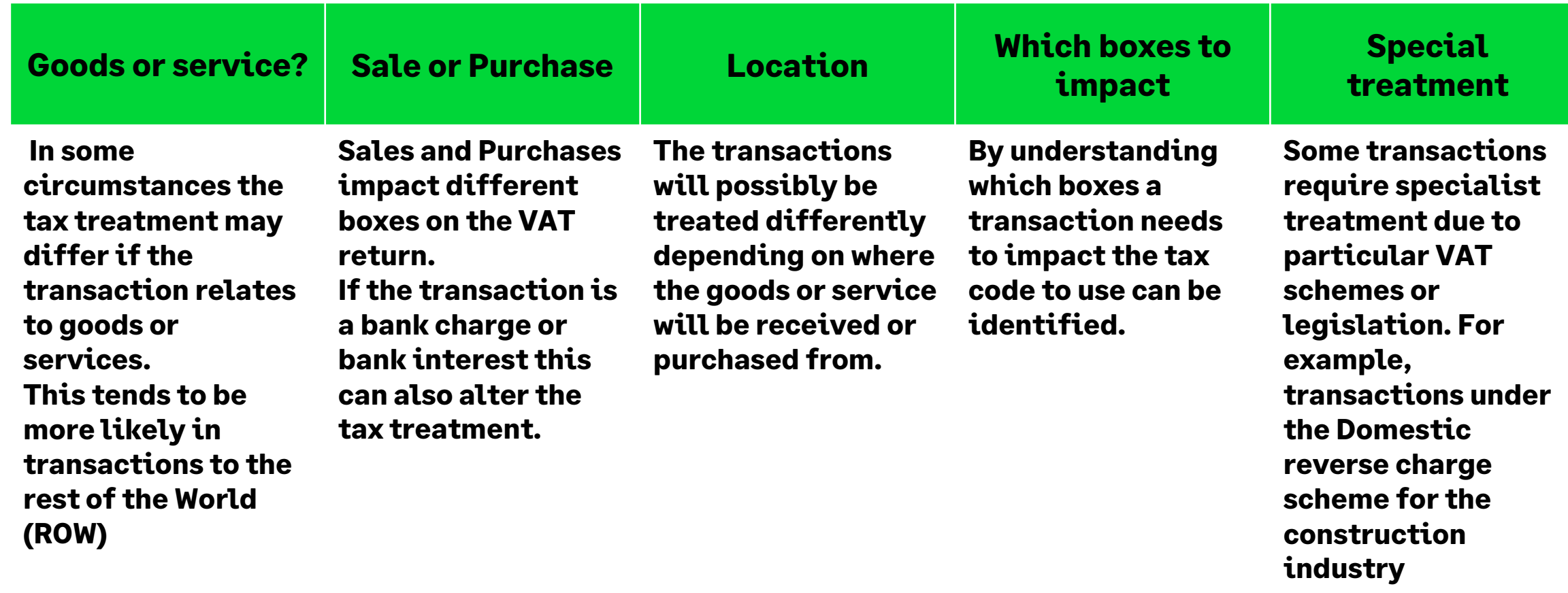

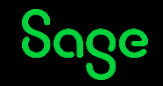

### Using the drill down to determine what tax code to use?

Find out which box of the VAT Return you are required to impact as a result of the transaction.

Use the drill down feature to determine which tax codes and transaction types impact the required boxes.

Cross check this with other reporting requirements such as RTD reporting / VIES return (ROI).

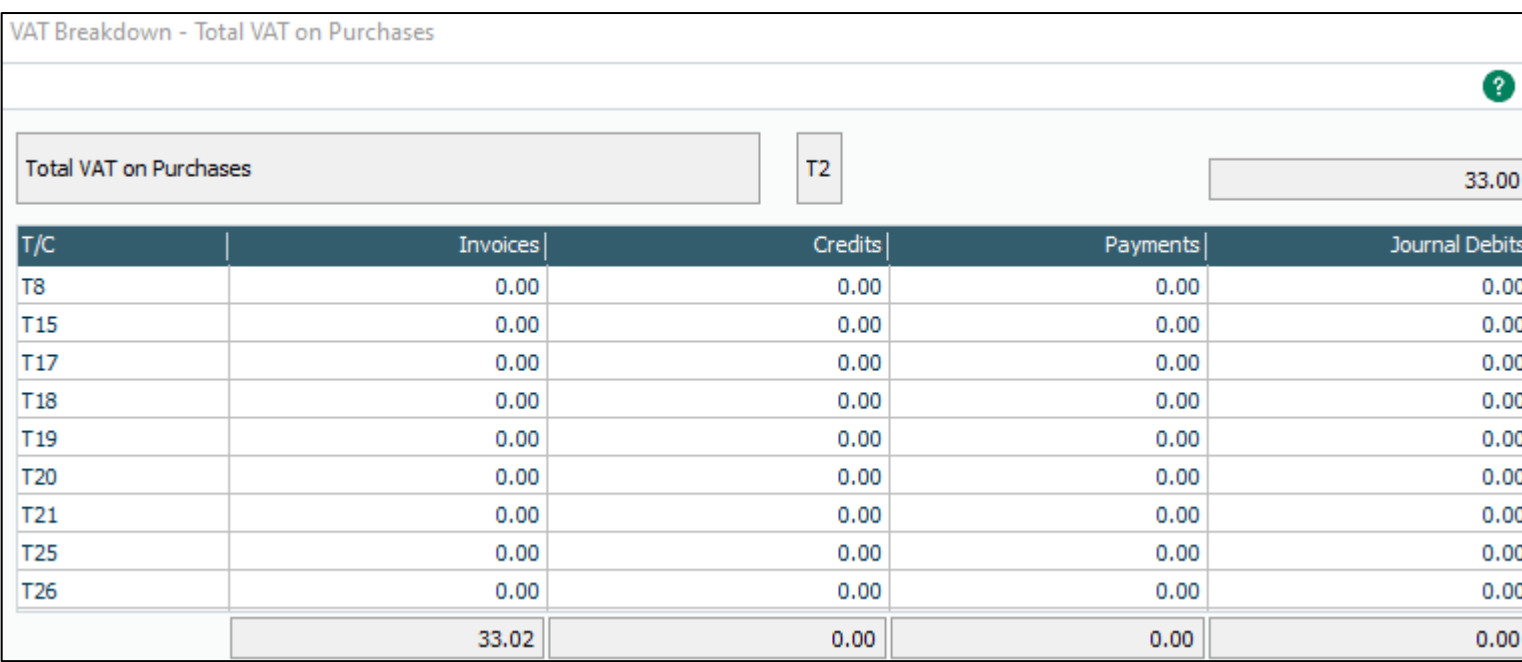

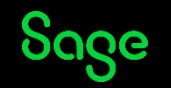

#### I have submitted in error.

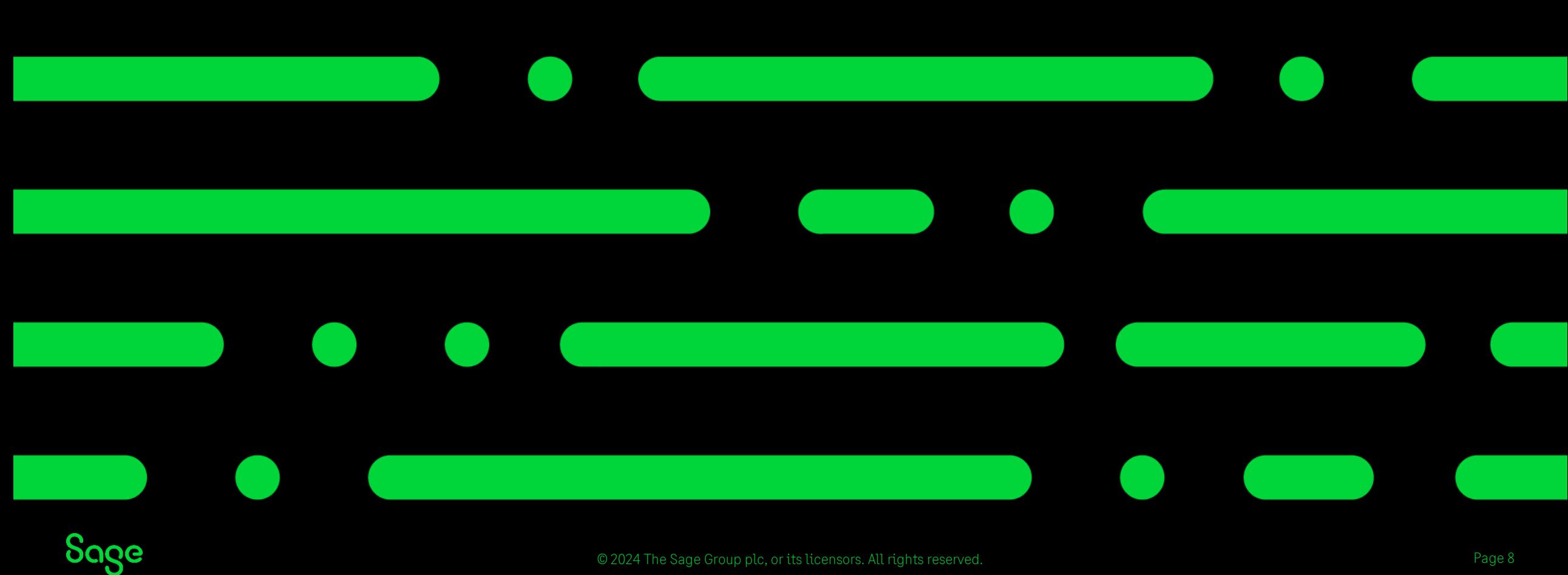

### Submitted in error

If you have submitted your VAT Return in error then a backup can be restored to undo the VAT return within your software.

This does not however undo your actual submission.

In this instance we recommend you speak to HMRC/ Revenue to discuss your issues, if needed, they can re open the period for submission.

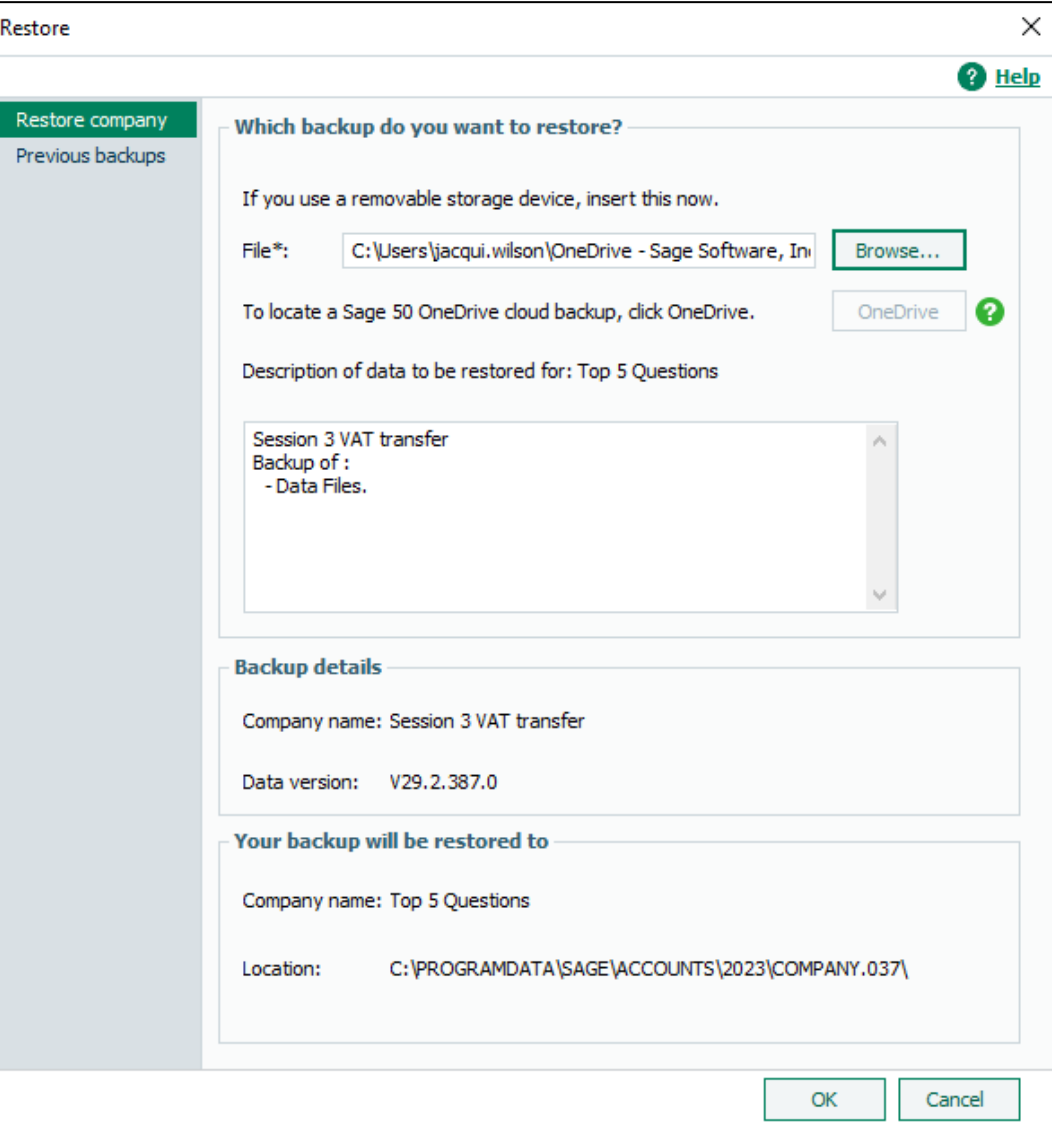

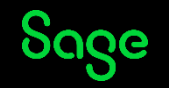

#### Why do my figures not match the control account balances?

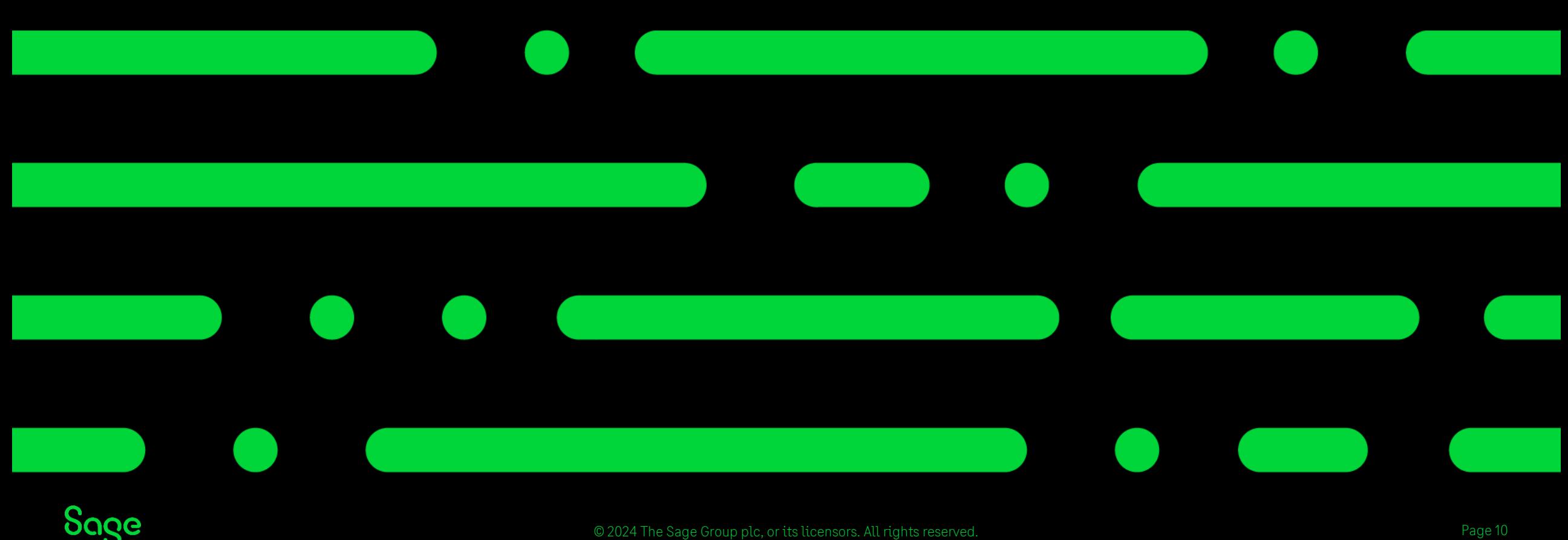

#### Why do my figures not match the control account balances?

The balances on your nominal accounts are always real-time as of today's date. As you would generally be running your VAT Return for a particular period in the past it would be very unlikely that the two would match.

On VAT Cash Accounting this would never match as you may have unpaid invoices included in the nominal balances which won't be picked up on the VAT Return until they are paid.

We don't recommend trying to reconcile your VAT to the VAT control account balances for these reasons.

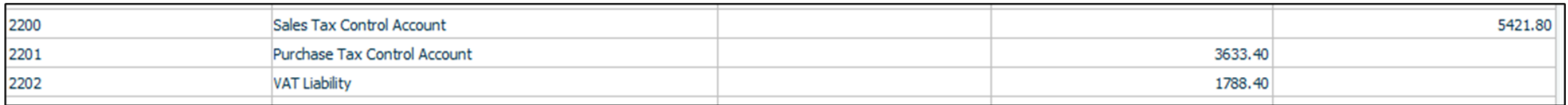

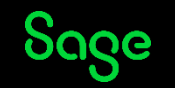

#### Postponed Accounting.

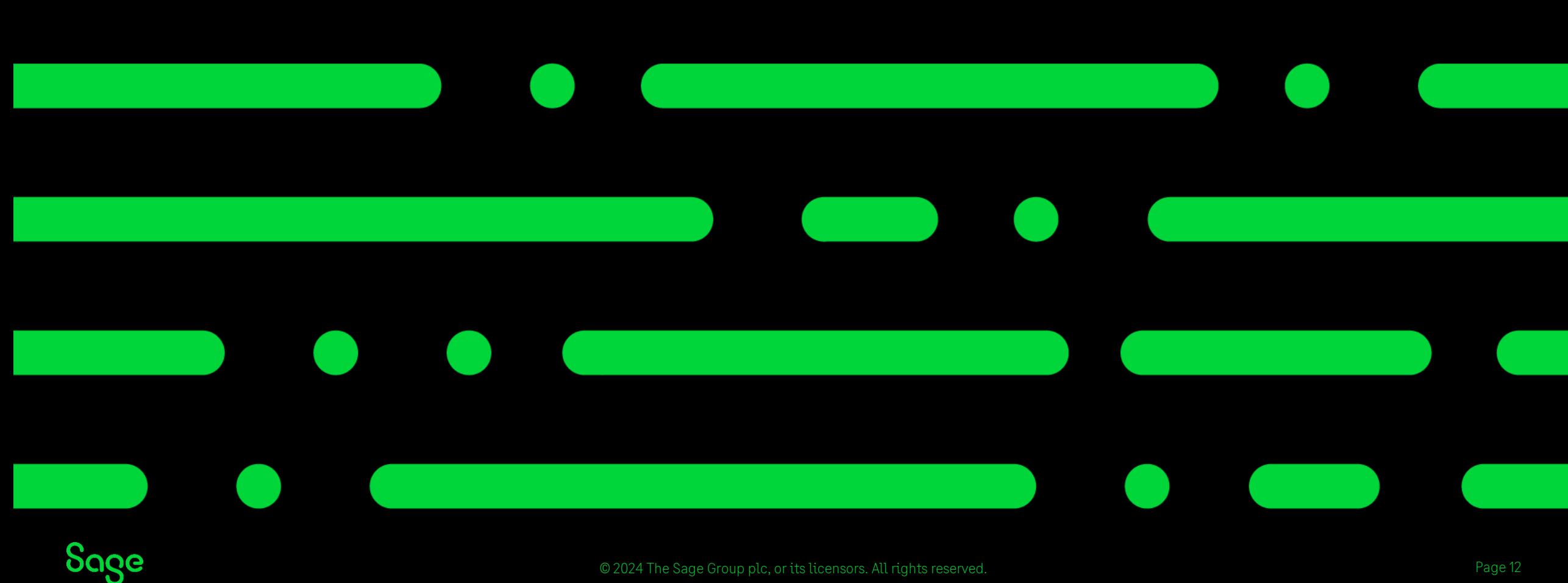

© 2024 The Sage Group plc, or its licensors. All rights reserved.

### What is postponed Accounting?

Postponed VAT Accounting, introduced in both the UK and Republic of Ireland in January 2021, improves business cash flow for imports.

Postponed Accounting means you can account for Import VAT on goods arriving in the UK or Ireland on a VAT Return rather than having to pay the VAT as soon as the goods arrive at the border.

- UK You can use Postponed VAT Accounting for all Rest of the World (ROW) imports. For Great Britain this now includes imports from the EU.
- Northern Ireland You can use Postponed VAT Accounting, but it's only relevant for non- EU imports.
- Republic of Ireland Postponed Accounting is available for all ROW imports. This includes imports from Great Britain, but not from Northern Ireland.

UK Guide<https://gb-kb.sage.com/portal/app/portlets/results/view2.jsp?k2dockey=200427112533042> ROI Guide<https://gb-kb.sage.com/portal/app/portlets/results/view2.jsp?k2dockey=200427112533343>

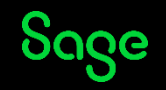

#### Postponed accounting tax codes - UK

#### **Posting a supplier invoice with postponed VAT**

When you use the T18 tax code, or equivalent, for a purchase invoice, it has the following effect:

- The postponed VAT amount adds to the invoice value.
- A VAT only credit note automatically posts to T18 for the postponed VAT value. This reduces the outstanding value.
- The credit note allocates to the invoice automatically.
- The VAT due for the purchase adds to boxes 1 and 4 of the VAT Return so its paid and reclaimed on the VAT Return and the net value of the purchase adds to box 7 of the return.
- The credit note doesn't impact the VAT Return. It corrects the supplier balance.
- If the invoice has multiple item lines with VAT values, a credit posts automatically for each line.

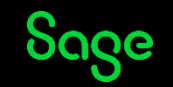

#### Postponed accounting tax codes - ROI

#### **Posting a supplier invoice with postponed VAT**

When you use a postponed accounting tax code (T39-T50)

- A VAT only credit note is automatically posted to postponed accounting tax code, for example T40, for the VAT value reducing the outstanding value of the invoice.
- The credit note is allocated to the invoice automatically.
- The VAT due for the purchase is added to boxes T1 and T2 of the VAT Return, so the net effect is that no VAT is due.
- The credit note does not impact the VAT Return it's there to correct the supplier balance.
- The net value of the purchase is added to the PA1 and 'Total value of purchases excluding VAT' boxes.

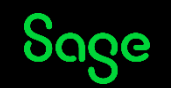

#### Impact of postponed accounting tax codes

UK ROI

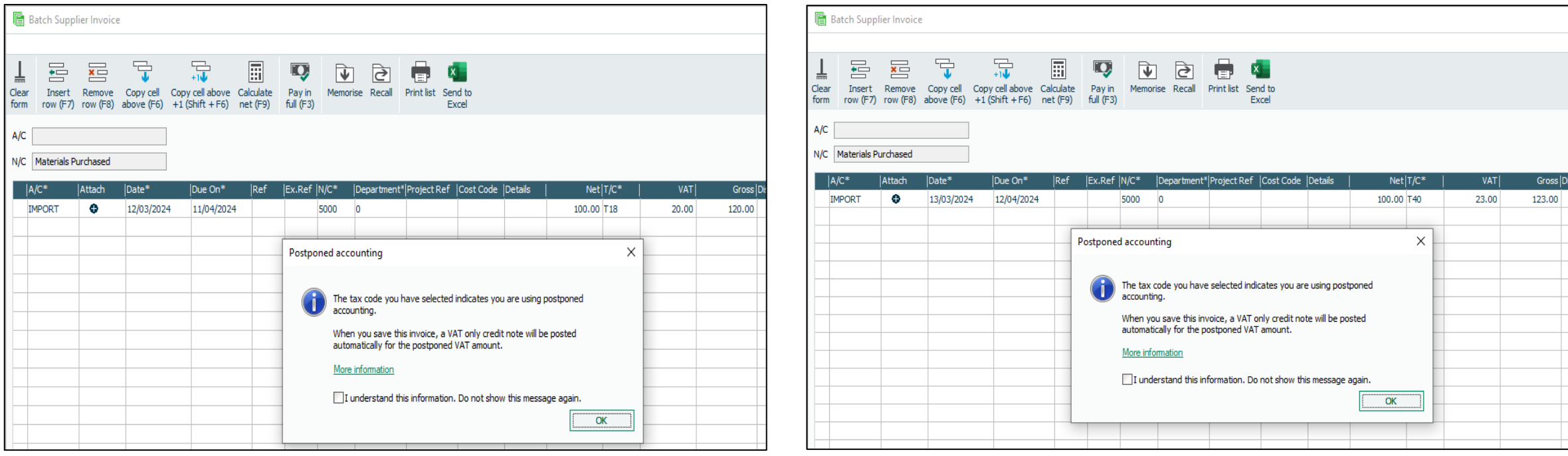

Although different tax codes are used the impact on transactions using the postponed accounting tax codes are the same.

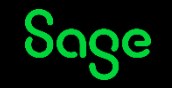

### Impact of postponed accounting tax codes

Other than the tax code used, postponed accounting transactions are identical whether they are processed in the UK or Ireland.

A VAT only credit note is automatically posted to postponed accounting tax code, for example T18 in the UK or T40 in ROI, for the VAT value reducing the outstanding value of the invoice.

The credit note is allocated to the invoice automatically.

#### UK

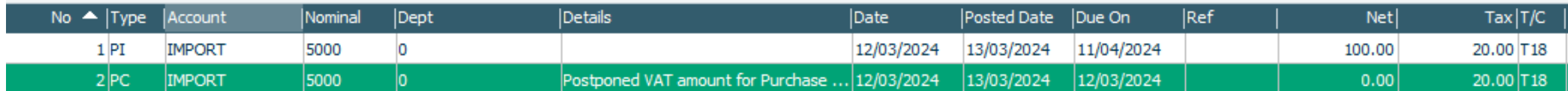

#### ROI

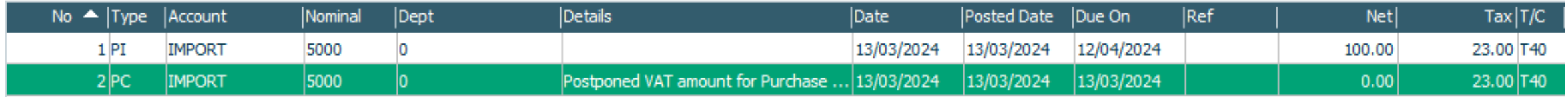

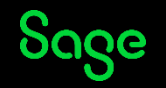

#### Impact of Postponed accounting tax codes

#### **VAT Return**

01/03/2024 - 31/03/2024

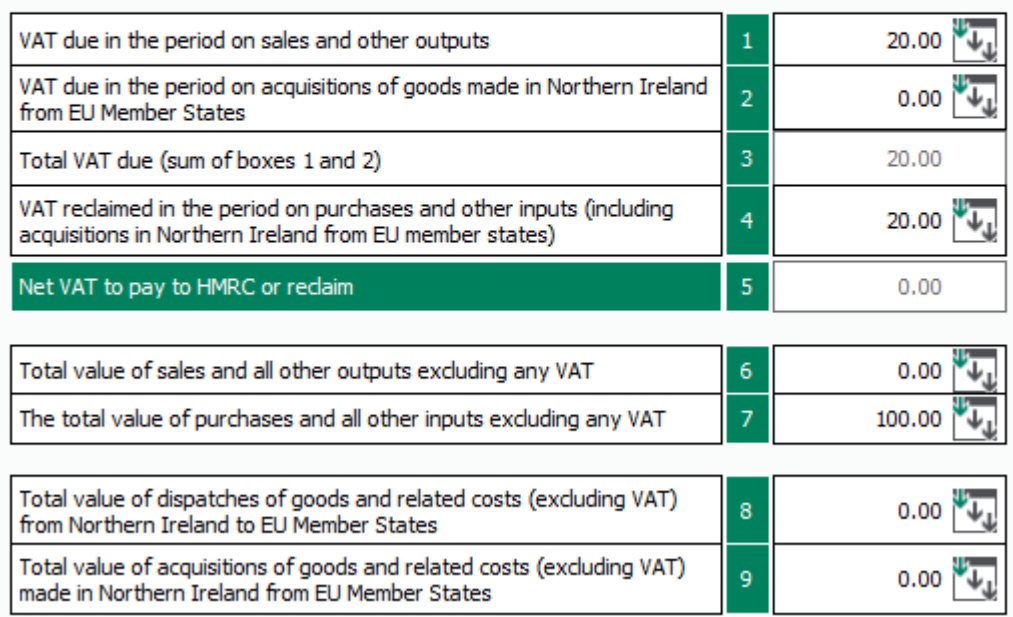

#### UK ROI

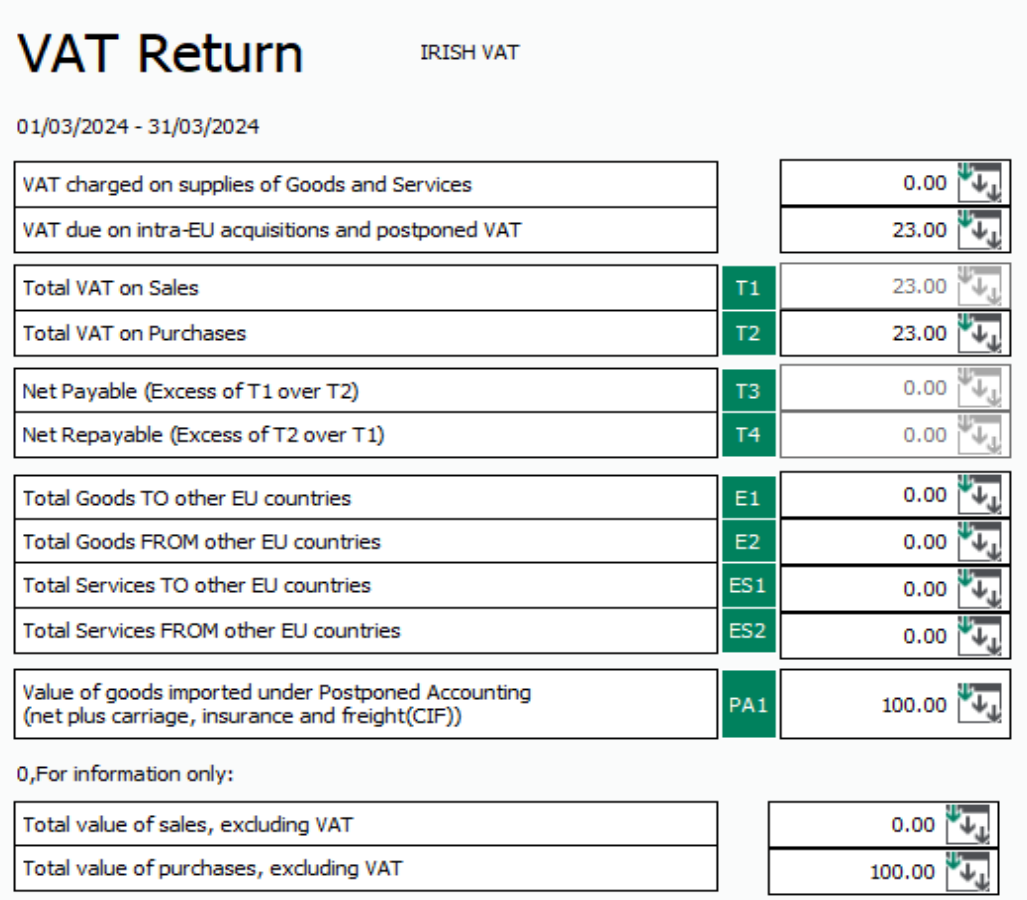

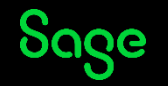

### Posting journals to impact the VAT Return.

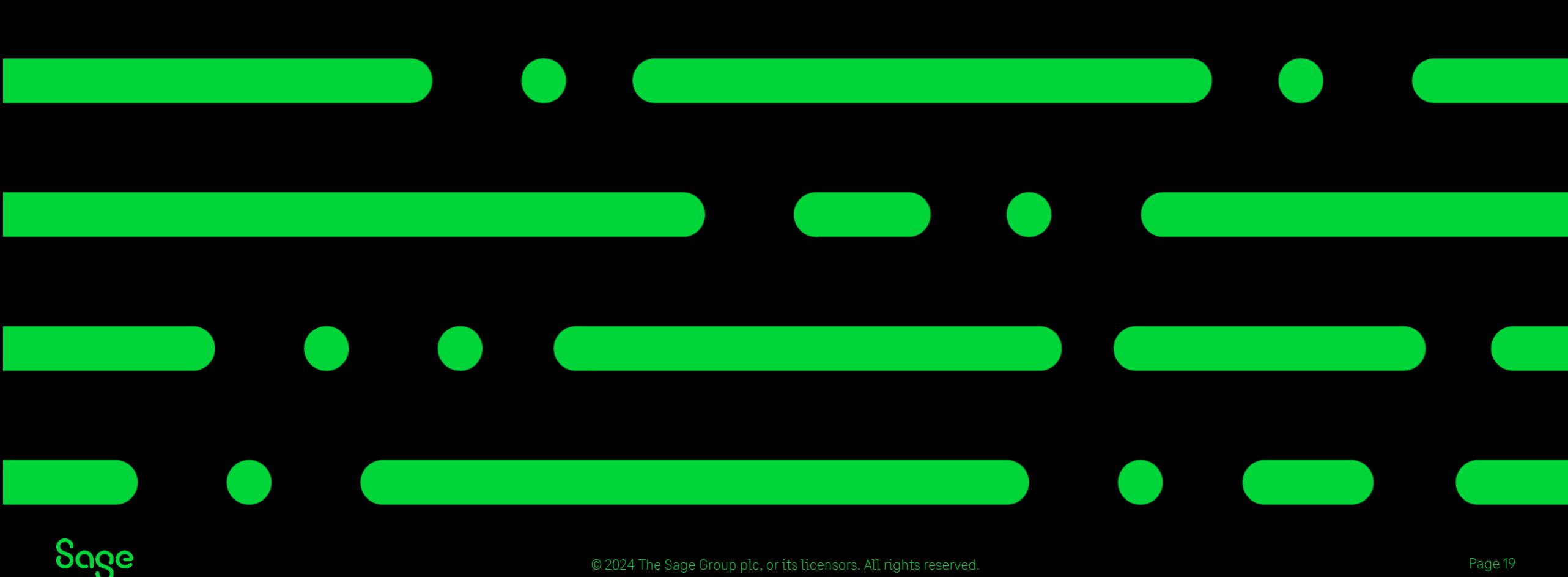

© 2024 The Sage Group plc, or its licensors. All rights reserved.

### Posting journals to the VAT Return

Most journals are posted using a T9 and therefore will not impact the VAT Return.

It is however possible for journals to be picked up by the VAT Return if required by using a VATable tax code for example T1.

For a journal to be picked up as a VAT value it must be posted directly to the sales or purchase tax control account (2200 or 2201)

If a journal is posted to any other nominal code then they will not be picked up as VAT values.

**We recommend speaking to your accountant if you wish to use journals to amend the figures on your VAT Return.**

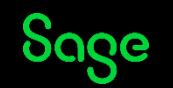

### VAT journals - Example

Sale of an asset is an example of a journal posting impacting a VAT Return.

1 - Despite there being 7 parts to this journal only 2 of these will impact the VAT Return based on the tax code (T1)

2 – The VAT element of the sale has been posted to the sales tax control account and therefore will be picked up as VAT on the VAT return

3- The Net element has not used the control account so will be picked up in the Net boxes of the VAT return.

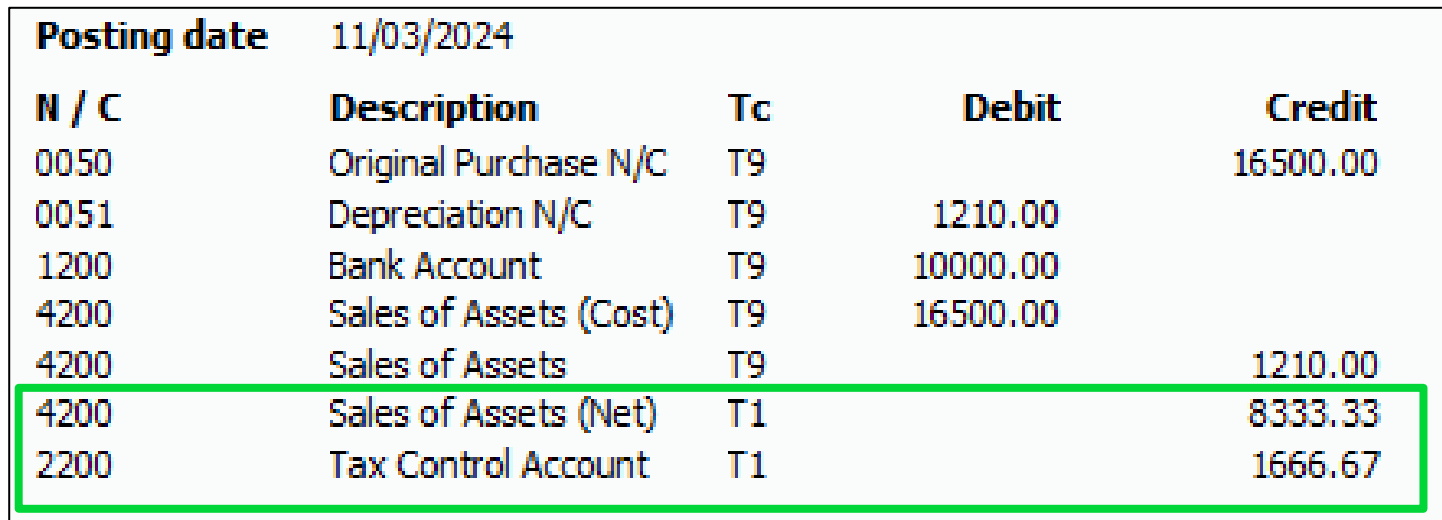

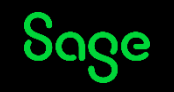

## VAT journals - UK

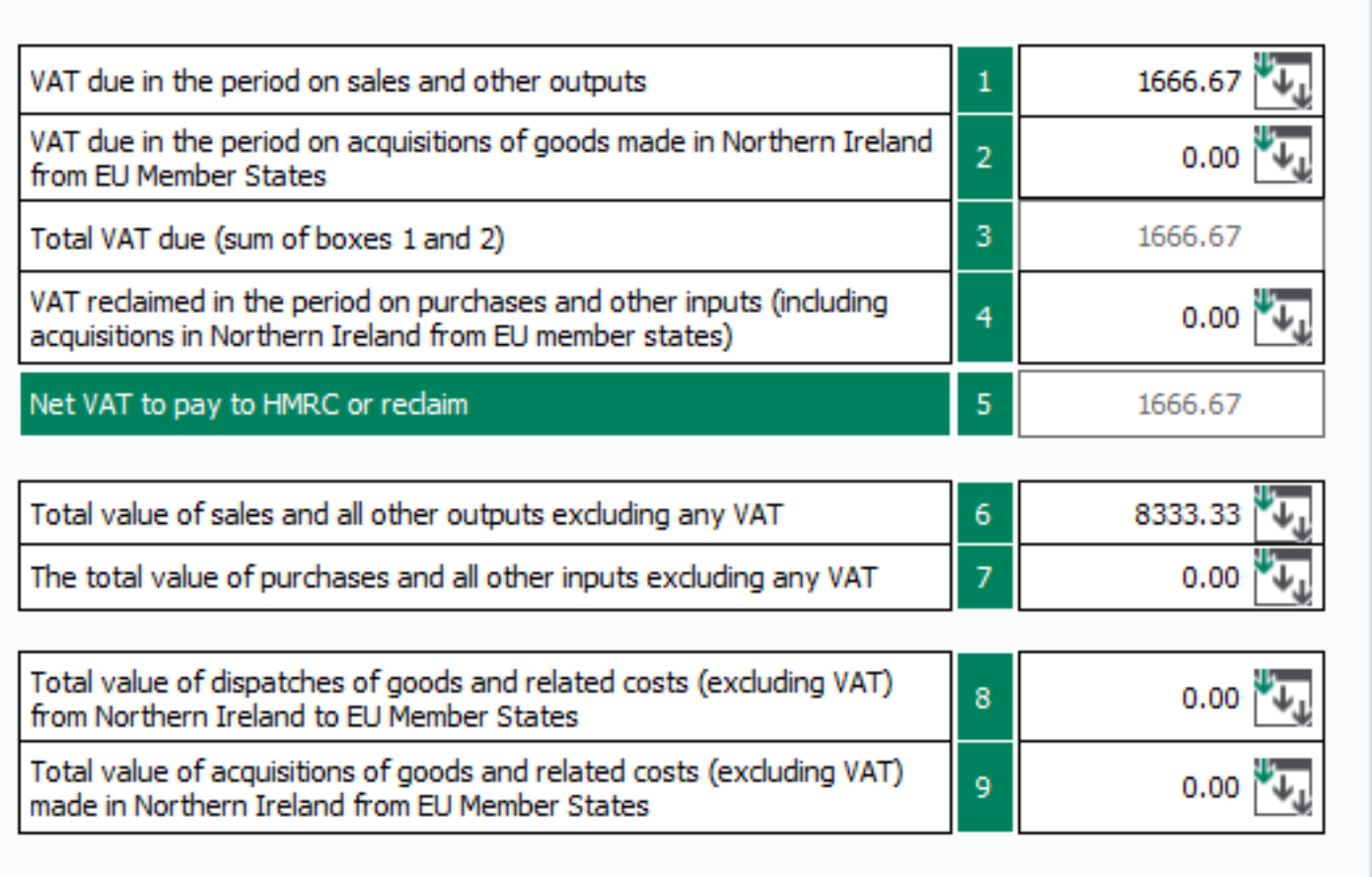

As a result of the journal posted it has the following impact on the UK Return.

Box 1 – Increases by the values of the JC posted to 2200.

Box 6 – Increases by the value of the JC posted to 4200

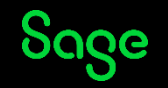

### VAT journals - ROI

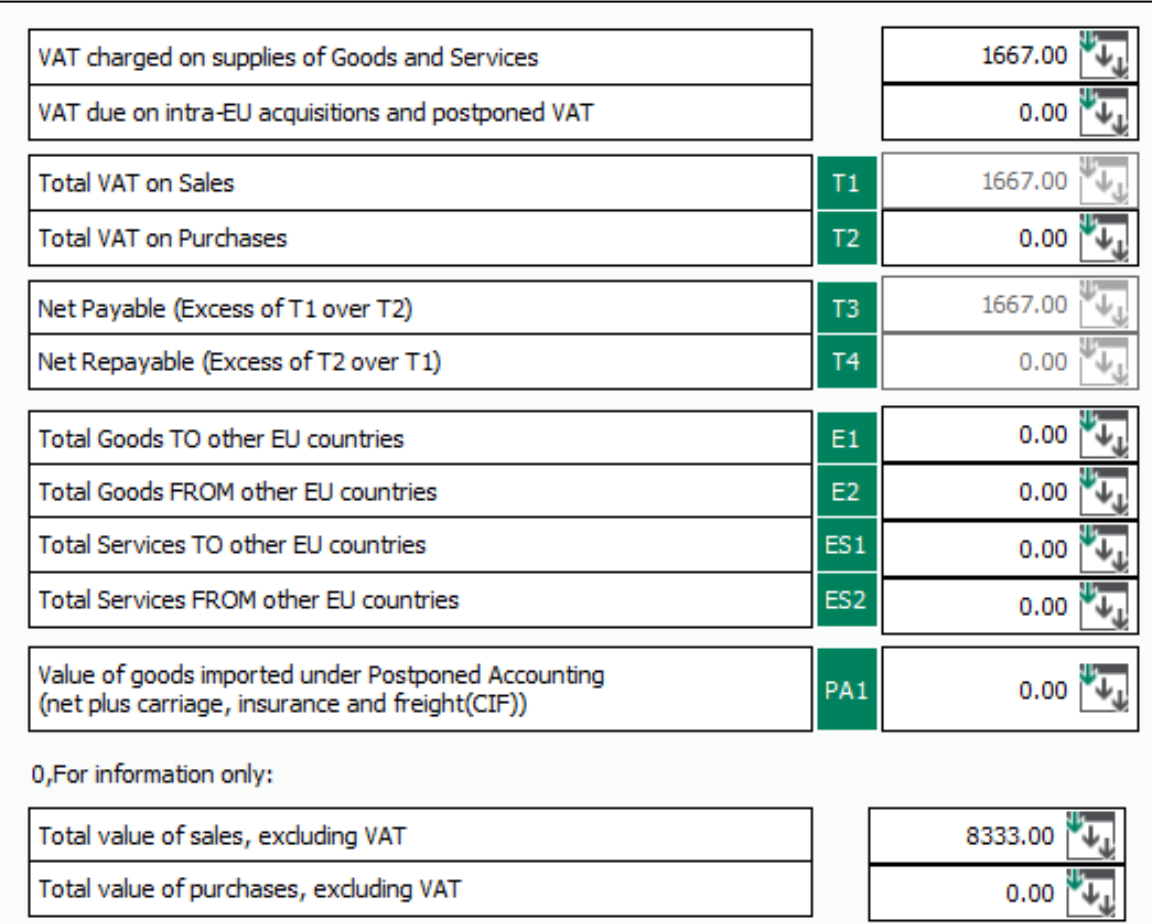

As a result of the journal posted it has the following impact on the ROI return.

Box T1 and T3 and the first unnamed box of the VAT return– Increases by the values of the JC posted to nominal code 2200

Unnamed box 3 - Increases by the value of the JC Posted to nominal 4200

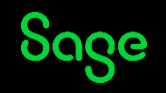

### Why is my journal being picked up in the wrong box?

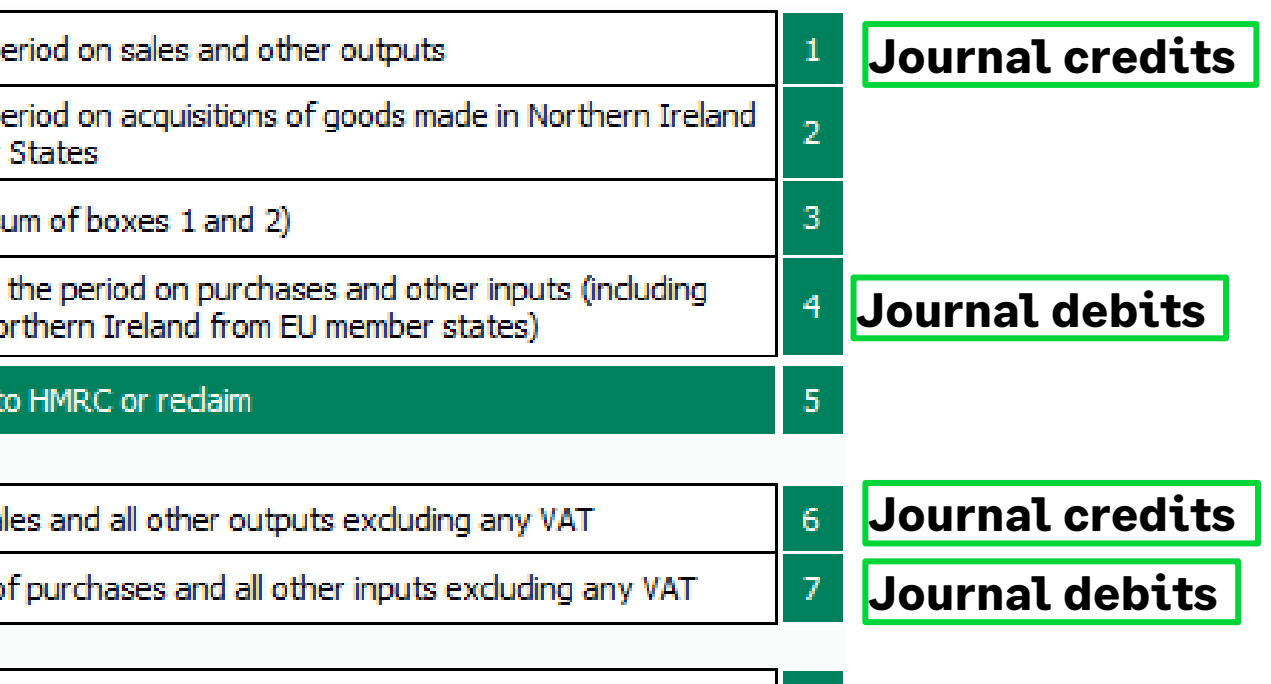

spatches of goods and related costs (excluding VAT)

l locali

**Q – I have posted a Journal debit to the Sales tax control account 2200 why is it not reducing box 1?**

Journals cannot be used to reduce a box figure.

In addition, journal debits can only be used to increase box 4.

Although a journal debit in this case has been posted to the sales tax control account it has still.

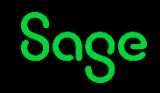

#### Bonus Questions

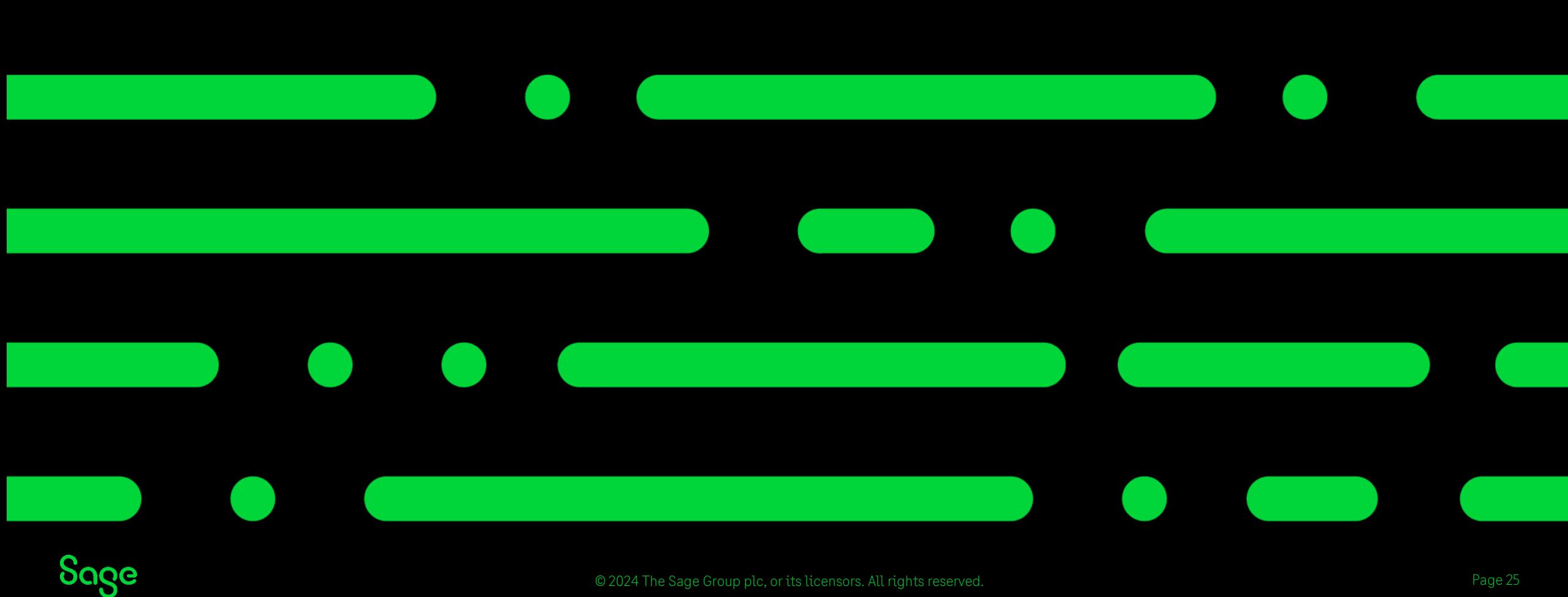

© 2024 The Sage Group plc, or its licensors. All rights reserved.

#### Bonus questions

• **How do you account for Partial Exemption?**

*[How to account for VAT using the Partial Exemption VAT scheme -](https://gb-kb.sage.com/portal/app/portlets/results/viewsolution.jsp?solutionid=200427112156199) Standard VAT - UK only [How to account for VAT using the Partial Exemption VAT scheme -](https://gb-kb.sage.com/portal/app/portlets/results/viewsolution.jsp?solutionid=200427112222217) VAT Cash Accounting - UK only*

- **How do I process Domestic Reverse charge?** *[Construction Industry Scheme \(CIS\) Reverse Charge](https://gb-kb.sage.com/portal/app/portlets/results/viewsolution.jsp?solutionid=200427112546520&page=1&position=0&q=domestic%20reverse%20charge)*
- **How do I run the RTD (ROI only) ?** *[How do I produce a Return of trading details \(RTD\)? \(sage.com\)](https://gb-kb.sage.com/portal/app/portlets/results/viewsolution.jsp?solutionid=200427112324046&page=1&position=1&q=RTD)*
- **What can I do if a tax code has previously been used?** Another unused tax code may be used find out what the default is and use the following articles to help you change the settings to match the default tax code.

*UK - [Default tax codes](https://gb-kb.sage.com/portal/app/portlets/results/viewsolution.jsp?solutionid=200427112155761&page=1&position=1&q=Tax%20codes) [Default tax codes -](https://ie-kb.sage.com/portal/app/portlets/results/viewsolution.jsp?solutionid=200427112324941) v27.1 and above - Ireland*

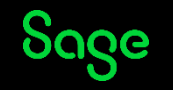

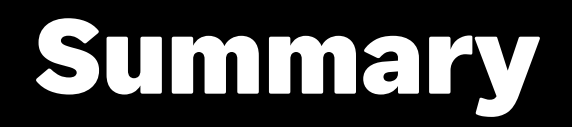

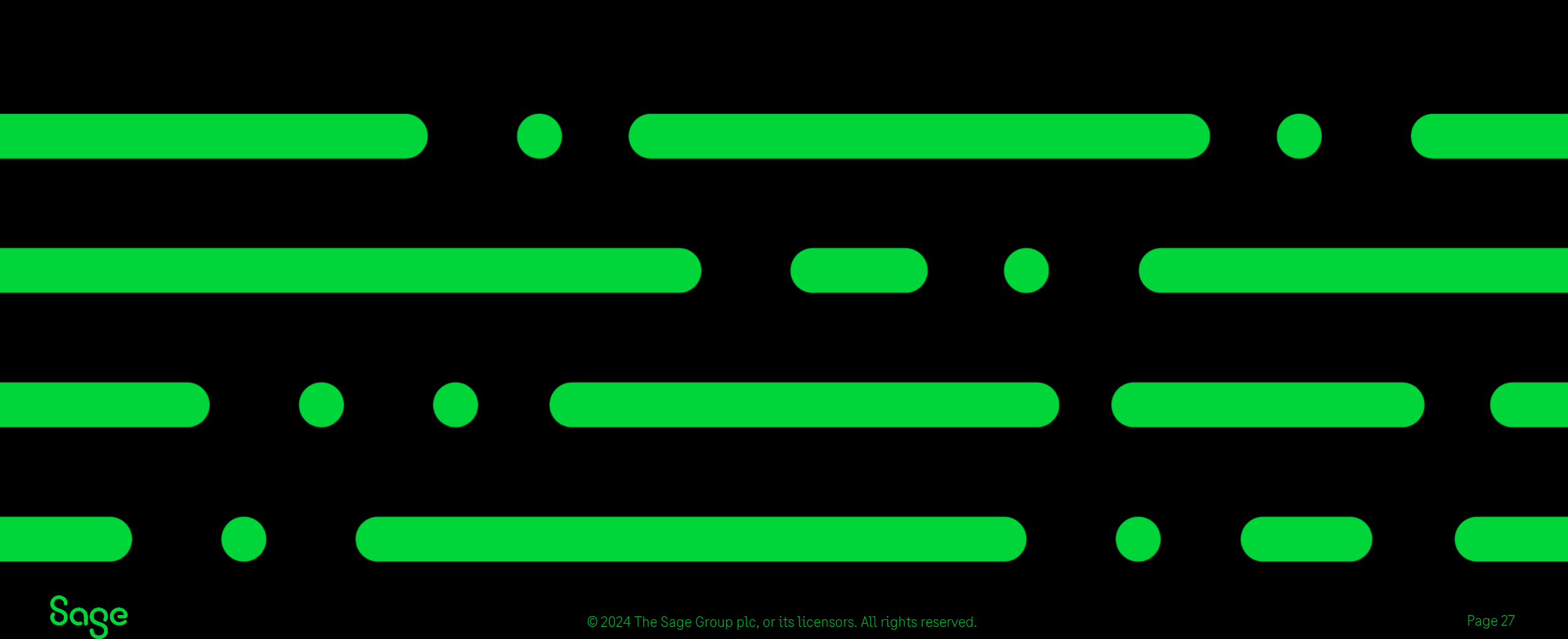

© 2024 The Sage Group plc, or its licensors. All rights reserved.

#### Summary.

- The Drill down feature can be helpful when trying to determine what tax code to apply to a transaction.
- If you have submitted a return in error contact HMRC/Revenue in the first instance.
- Do not try to reconcile the VAT figures with the current balance of the sales and purchase tax control accounts
- Ensure you use the correct tax codes to account for postpones VAT automatically .
- Journals can be included on your VAT Return, but we recommend speaking to your accountant first.

#### Useful links

**[Which tax code should I use? \(UK only\)](https://gb-kb.sage.com/portal/app/portlets/results/viewsolution.jsp?solutionid=210902115318253)**

**[Default tax codes -](https://gb-kb.sage.com/portal/app/portlets/results/viewsolution.jsp?solutionid=200427112324941) v27.1 and above - [Ireland](https://gb-kb.sage.com/portal/app/portlets/results/viewsolution.jsp?solutionid=200427112324941)**

**[What is postponed accounting?](https://gb-kb.sage.com/portal/app/portlets/results/viewsolution.jsp?solutionid=200427112533490&page=1&position=0&q=postponed%20accounting)**

**[Hints and tips when doing your VAT](https://gb-kb.sage.com/portal/app/portlets/results/viewsolution.jsp?solutionid=210924083945937&page=1&position=0&q=VAT%20FAQ) [Return -](https://gb-kb.sage.com/portal/app/portlets/results/viewsolution.jsp?solutionid=210924083945937&page=1&position=0&q=VAT%20FAQ) ROI**

**[Making Tax Digital for VAT -](https://gb-kb.sage.com/portal/app/portlets/results/viewsolution.jsp?solutionid=200427112512906&page=1&position=1&q=VAT%20FAQ) FAQs**

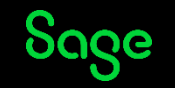

### VAT Proficiency badge

We have 7 different sessions running covering various VAT topics. Attend 4 of the 7 **live** sessions to receive the digital badge. These will start to be issued in the first 2 weeks of April.

Session 1 – Crack the Code – Mastering tax codes

Session 2 – Prepare and Reconcile with Ease

Session 3 – Effortlessly complete and submit

#### **Session 4 – Our top 5 Questions answered**

Session 5 – Exploring the VAT verification checks

Session 6 **–** Running reports for confident reconciliation

Session 7 – Correcting VAT transactions

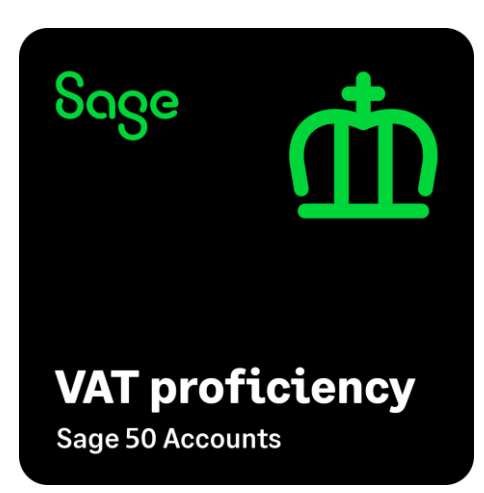

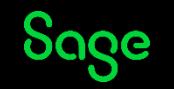

#### Questions

Submit your questions in the Q&A now!

Note: You'll receive an email later today containing links to register for future webinars and to watch recordings, including today's webinar.

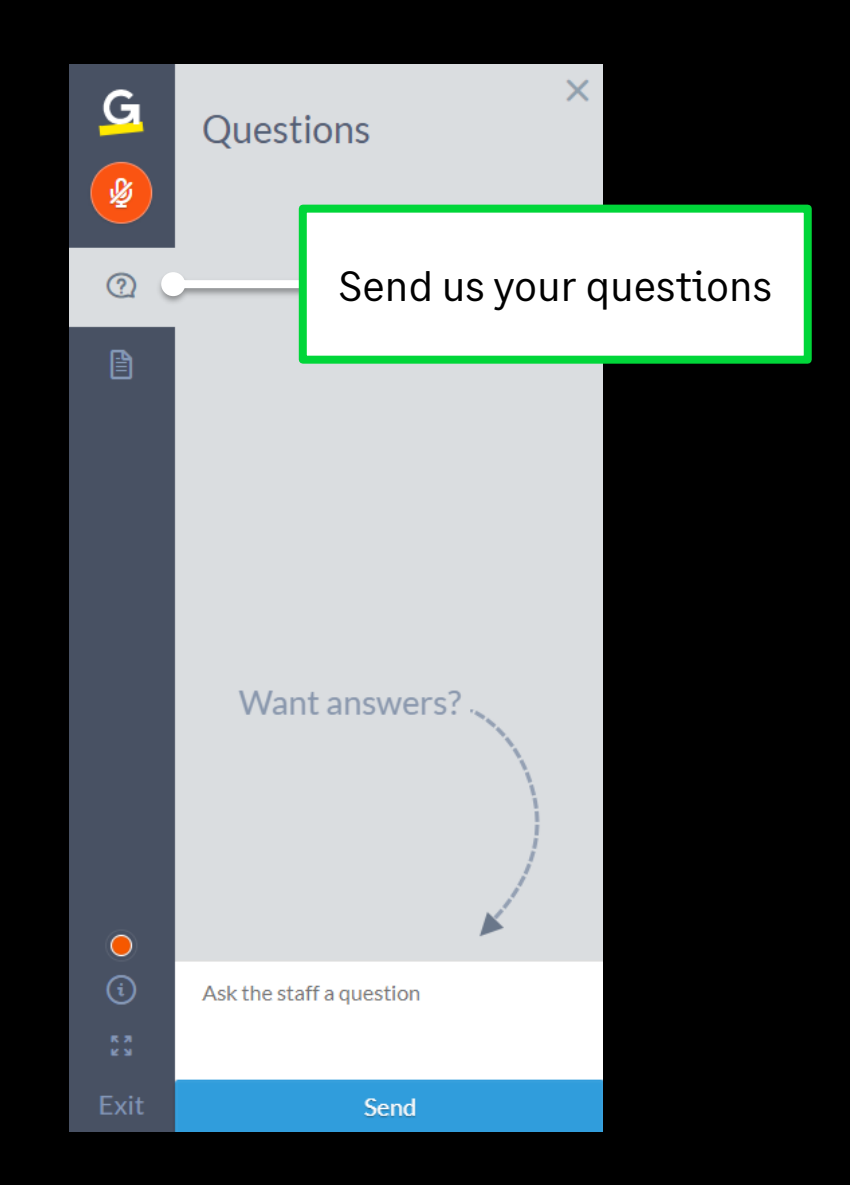

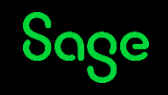

# Thank you!

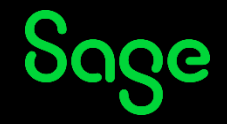

© 2024 The Sage Group plc or its licensors. All rights reserved. Sage, Sage logos, and Sage product and service names mentioned herein